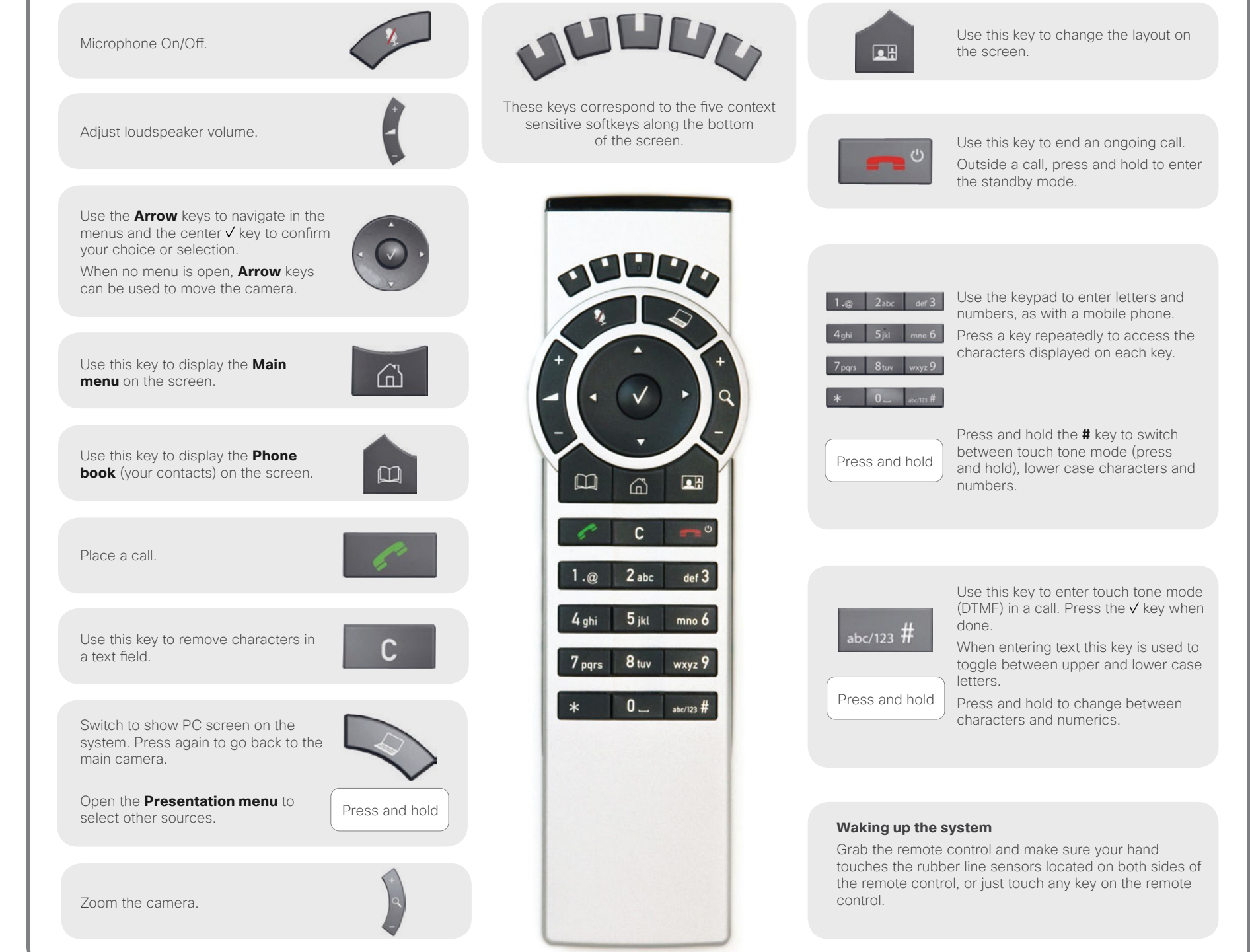

|||||||<br>|||||||

# **How to:**

#### **Activate the system**

Picking up the remote control activates the system. When not used, the system will enter **Standby** mode after several minutes, however, a system in standby can still receive incoming calls.

#### **Place a call**

Use the keypad to enter a number or URI and press the  $\leq k$  key to place a call. You may also use the **Phone book** (the key) or the list of **Recent calls** to call any of your contacts.

### **Answer an incoming call**

To accept an incoming call press the  $\checkmark$  key or the  $\checkmark$  key. Press the  $\blacktriangleright$  key to reject an incoming call.

### **End a call**

Press the **key** to end a call. Press again (or press the  $\sqrt{\text{key}}$  to confirm.

# **Adjust the volume**

Use the **Volume** key to increase or decrease the volume. A volume bar will appear.

### **Mute the microphone**

Press the  $\blacklozenge$  key to mute the microphone. You will be notified by an on-screen icon.

Press the  $\blacktriangleright$  key again to reactivate the microphone.

## **Control your camera**

With no menus open, the  $\circled{e}$  keys will let you control the camera.

If a menu is open, you will need select **Camera control** from the **Main menu** (press  $\widehat{\omega}$  to display the **Main menu**).

Press the  $\sqrt{}$  key when done.

Use the **Zoom** keys to zoom, if needed.

# **Select video sources**

Press the  $\bigotimes$  key to share contents from your PC (make sure your PC is connected).

Press the  $\bigotimes$  key again to switch back to the main camera.

To select other video sources (system dependent), use the **Presentation** in the **Main menu** (press  $\widehat{\omega}$  to display the **Main menu**).

# **Help desk contact information**

D14844.01 May 2011